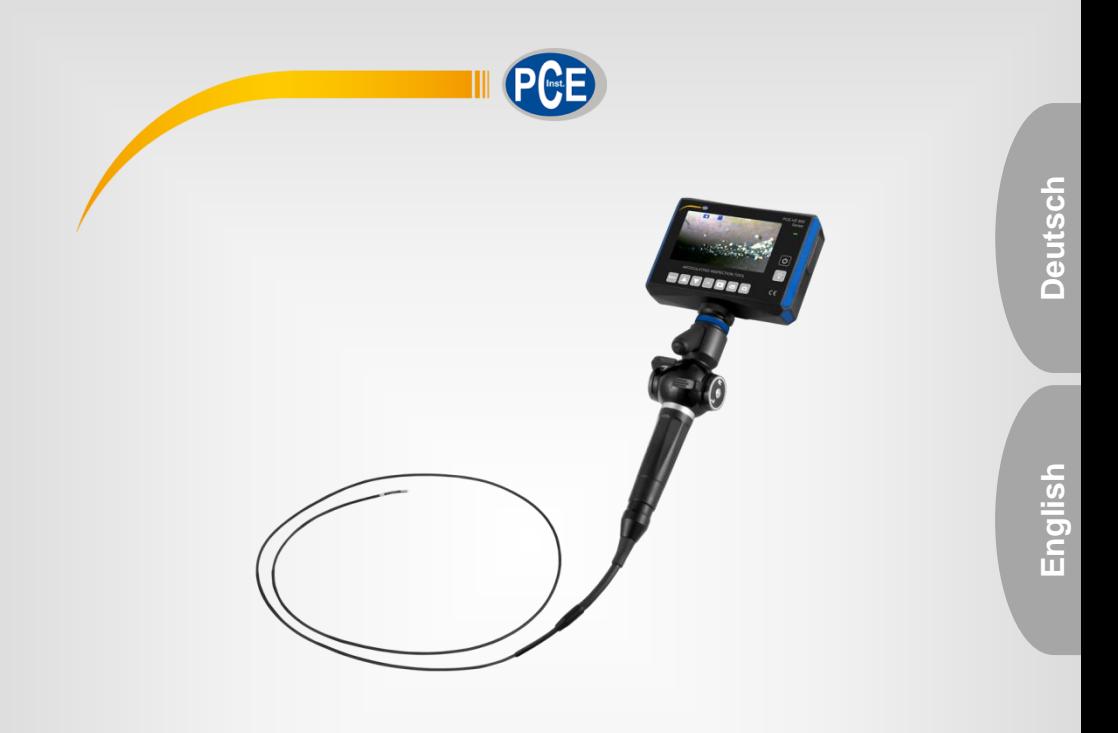

# Bedienungsanleitung User Manual

PCE-VE 800 Industrieendoskop | Industrial Borescope

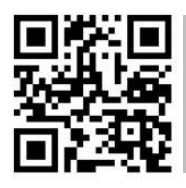

**User manuals in various languages (français, italiano, español, português, nederlands, türk, polski, русский,** 中文**) can be found by using our**

**product search on: www.pce-instruments.com**

Letzte Änderung / last change: 14 August 2018 v1.0

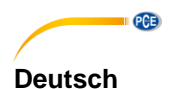

# **Inhaltsverzeichnis**

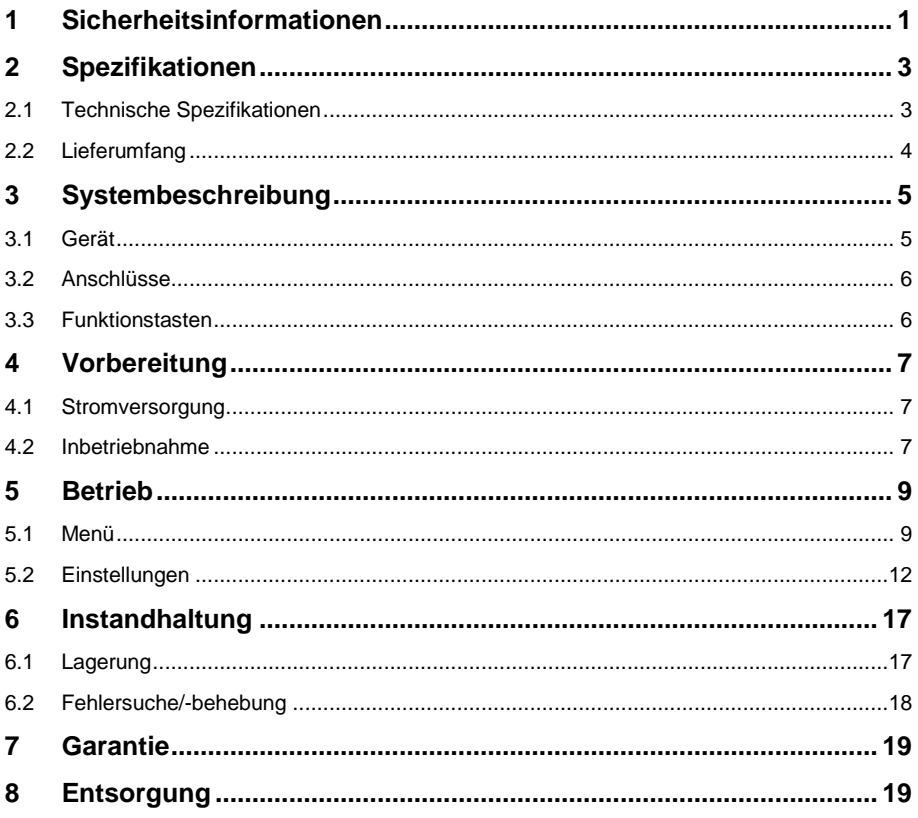

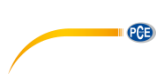

# **English**

# **Contents**

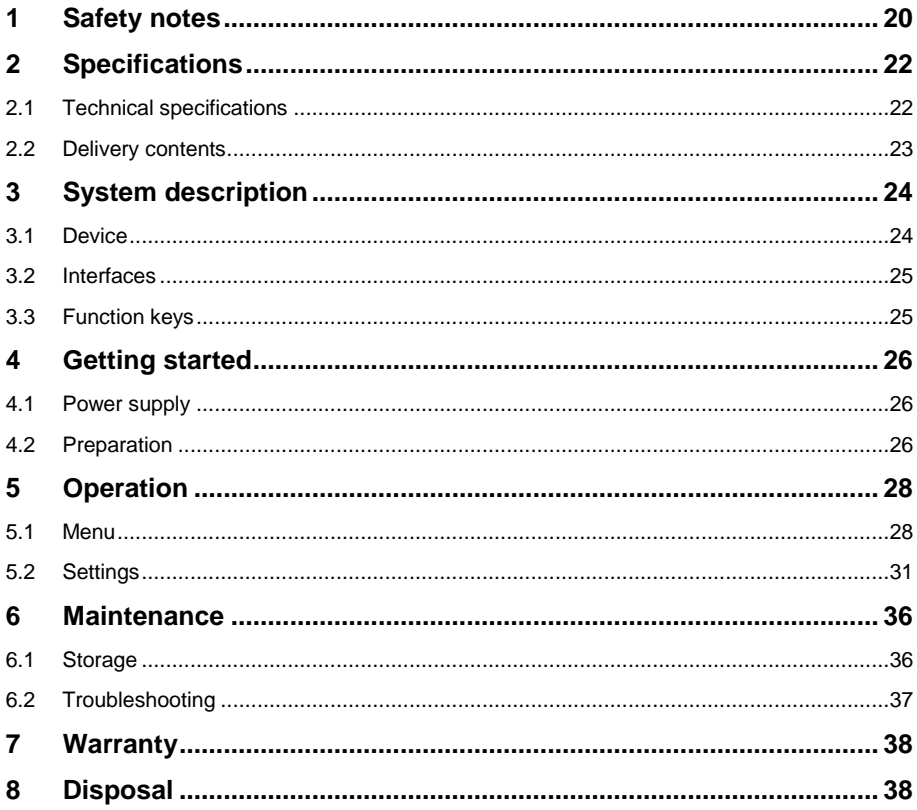

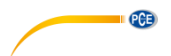

# <span id="page-3-0"></span>**1 Sicherheitsinformationen**

Bitte lesen Sie dieses Benutzer-Handbuch sorgfältig und vollständig, bevor Sie das Gerät zum ersten Mal in Betrieb nehmen. Die Benutzung des Gerätes darf nur durch sorgfältig geschultes Personal erfolgen. Schäden, die durch Nichtbeachtung der Hinweise in der Bedienungsanleitung entstehen, entbehren jeder Haftung.

- Dieses Gerät darf nicht für medizinische oder tiermedizinische Zwecke eingesetzt werden.
- Das Messgerät darf nicht in einer explosionsfähigen Atmosphäre eingesetzt werden.
- Setzen Sie den Kameraschlauch oder andere Kabel keinem starken Ziehen aus und bewegen Sie die Display-Einheit nicht indem Sie das Gerät an den Kabeln halten. Andernfalls können der Schlauch oder die Kabel beschädigt werden.
- Dieses Messgerät darf nur in der in dieser Bedienungsanleitung beschriebenen Art und Weise verwendet werden. Wird das Messgerät anderweitig eingesetzt, kann es zu gefährlichen Situationen kommen.
- Wasser darf mit keinen anderen Teilen des Messinstruments, außer der Sonde in Kontakt kommen, da die anderen Teile des Instruments nicht wasserdicht sind und die Gefahr eines elektrischen Schocks besteht. Somit darf das Gerät weder in überschwemmten, noch in nassen Bereichen eingesetzt werden.
- Sorgen Sie dafür, dass keine Flüssigkeiten außer Wasser, Salzwasser, Maschinenöl oder Diesel mit dem Kameraschlauch in Kontakt kommen. Andernfalls kann die Sonde beschädigt werden.<br>Verwenden Sie das
- Messgerät nur, wenn die Umgebungsbedingungen (Temperatur(+60° C; -20° C), Luftfeuchte, …) innerhalb der in den Spezifikationen angegebenen Grenzwerte liegen. Setzen Sie das Gerät keinen extremen Temperaturen, direkter Sonneneinstrahlung, extremer Luftfeuchtigkeit oder Nässe aus.
- Setzen Sie die Kameraspitze keinen starken Einflüssen wie Ziehen aus und sorgen Sie dafür, dass der schwenkbare Kamerakopf keinen kräftigen Einwirkungen wie Biegen unterliegt. Andernfalls können die Präzisionsteile, die oberhalb der Kamera und des schwenkbaren Kamerakopfes liegen, Schaden nehmen.
- Setzen Sie das Gerät keinen Stößen oder starken Vibrationen aus.
- Das Öffnen des Gerätegehäuses darf nur von Fachpersonal der PCE Deutschland GmbH vorgenommen werden.
- Benutzen Sie das Messgerät nie mit nassen Händen.
- Es dürfen keine technischen Veränderungen am Gerät vorgenommen werden.
- Das Gerät sollte nur mit einem Tuch gereinigt werden. Verwenden Sie keine Scheuermittel oder lösungsmittelhaltige Reinigungsmittel.
- Das Gerät darf nur mit dem von der PCE Deutschland GmbH angebotenen Zubehör oder gleichwertigem Ersatz verwendet werden.
- Überprüfen Sie das Gehäuse des Messgerätes vor jedem Einsatz auf sichtbare Beschädigungen. Sollte eine sichtbare Beschädigung auftreten, darf das Gerät nicht eingesetzt werden.
- Der in den Spezifikationen angegebene Messbereich darf unter keinen Umständen überschritten werden.
- Lagern Sie das Instrument in trockener und gut belüfteter Umgebung.
- Wenn die Sicherheitshinweise nicht beachtet werden, kann es zur Beschädigung des Gerätes und zu Verletzungen des Bedieners kommen.

Für Druckfehler und inhaltliche Irrtümer in dieser Anleitung übernehmen wir keine Haftung. Wir weisen ausdrücklich auf unsere allgemeinen Gewährleistungsbedingungen hin, die Sie in unseren Allgemeinen Geschäftsbedingungen finden.

Bei Fragen kontaktieren Sie bitte die PCE Deutschland GmbH. Die Kontaktdaten finden Sie am Ende dieser Anleitung.

#### **Sicherheitssymbole**

Sicherheitsrelevante Hinweise, deren Nichtbeachtung zu Schäden am Gerät oder zu Verletzungen führen kann, sind zusätzlich mit einem Sicherheitssymbol gekennzeichnet.

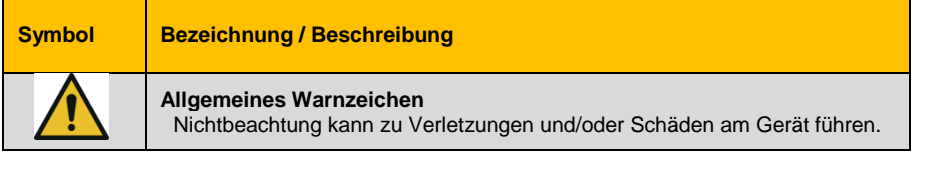

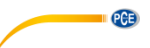

# <span id="page-5-0"></span>**2 Spezifikationen**

**IDEO** 

# <span id="page-5-1"></span>**2.1 Technische Spezifikationen**

#### **Kamera und optisches System:**

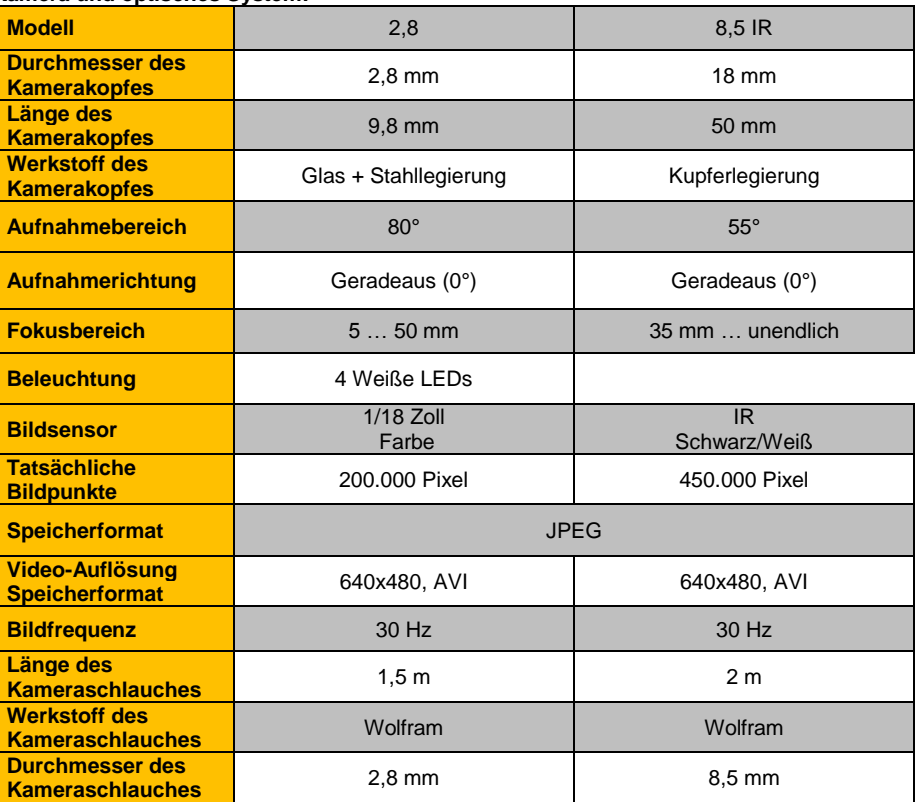

### **Umgebung (im Betrieb):**

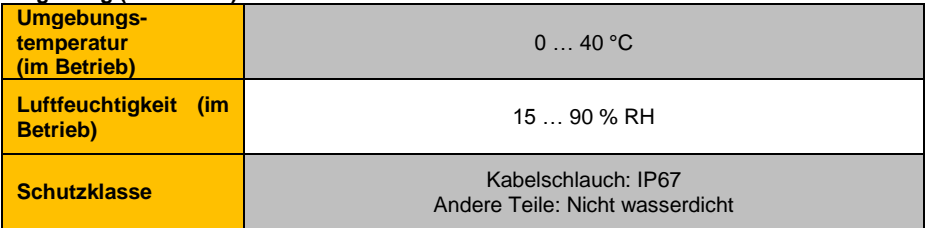

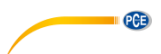

#### **Bildschirmeinheit:**

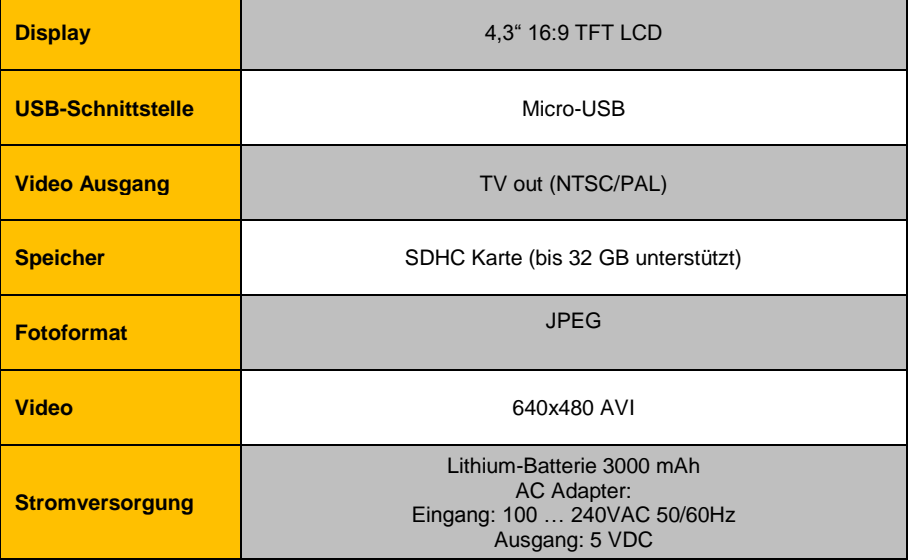

### <span id="page-6-0"></span>**2.2 Lieferumfang**

- 1 x Endoskop PCE-VE 800
- 1 x Netzstecker
- 1 x Transportkoffer
- 1 x Bedienungsanleitung
- 1 x flexibles Verbindungskabel
- 1 x USB-Adapter für SD-Karte
- 1 x SDHC Karte 8 GB
- 1 x Reinigungsset

<span id="page-7-0"></span>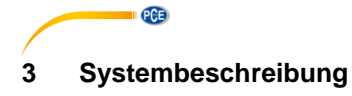

<span id="page-7-1"></span>**3.1 Gerät**

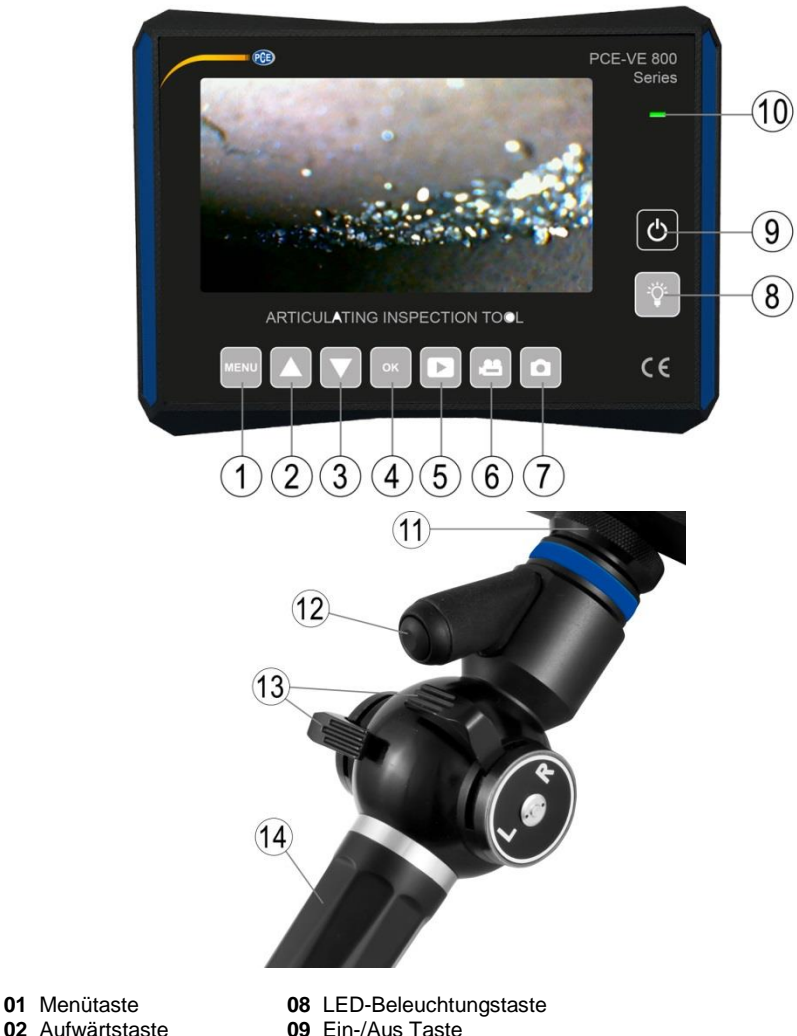

- 
- 
- **03 Abwärtstaste**<br>**04 OK-Taste**
- **05** Wiedergabe-Taste<br>**06** Videotaste
- 
- 
- **09** Ein-/Aus Taste<br>**10** Ladelampe
- 
- 
- **11 Feststellmutter<br>12 Taster Kamerafunktion**
- **06** Videotaste **13** Steuerschieber<br>**07** Bild-Taste **14** Handgriff
	- 14 Handgriff

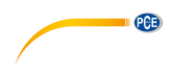

#### <span id="page-8-0"></span>**3.2 Anschlüsse**

#### **Das Gerät verfügt über folgende Anschlüsse:**

- Micro-USB-Anschluss: Nach Verbindung mit dem Computer mittels eines Micro-USB-Kabels kann Massenspeicher ausgelesen werden.
- SD-Karten-Slot: Die SD-Karte fungiert als Speichermedium des Gerätes.
- TV-Out-Schnittstelle: Dieser Slot dient zur Verbindung mit einem externen Monitor.

5 V DC-Schnittstelle: Hier wird das Netzteil eingesteckt, um das Gerät zu laden.

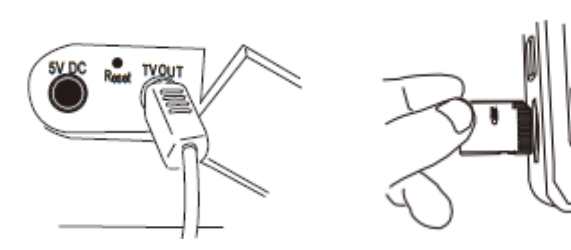

#### <span id="page-8-1"></span>**3.3 Funktionstasten**

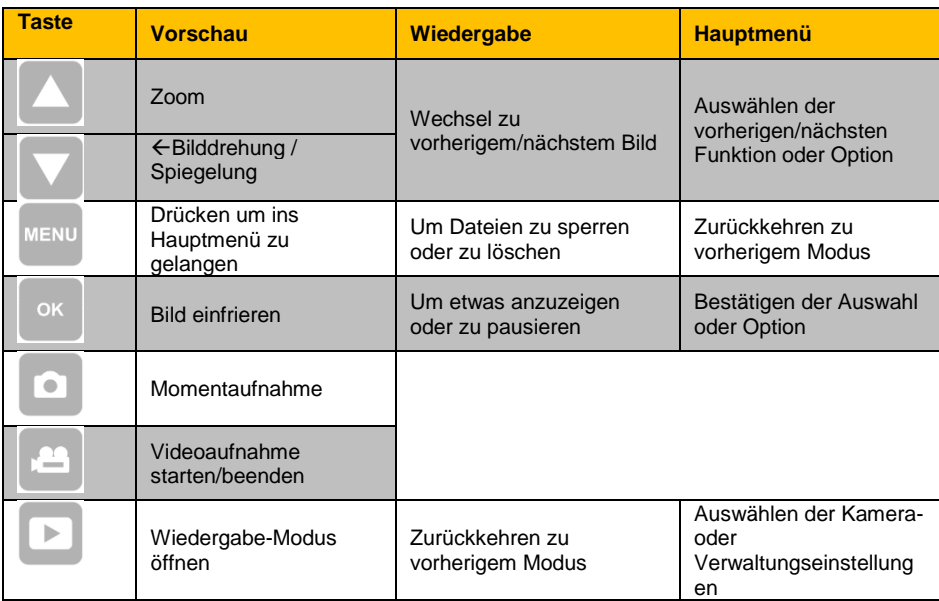

# <span id="page-9-0"></span>**4 Vorbereitung**

#### <span id="page-9-1"></span>**4.1 Stromversorgung**

 $PGE$ 

Die Stromversorgung erfolgt über das beiliegende AC-Netzteil. (Eingang: 100 … 240 VAC 50/60 Hz; Ausgang: 5 V DC) Dies wird unter der Abdeckung auf der rechten Seite des Hauptgerätes eingesteckt. Im Betrieb kann auf den eingebauten 3000 mAh Lithium-Akku zurückgegriffen werden.

#### <span id="page-9-2"></span>**4.2 Inbetriebnahme**

#### **1. Einsetzen der SD-Karte**

Die SD-Karte sollte wie in *Bild 1* eingesetzt werden.

**Achtung!** Wenn die SD-Karte nicht leicht eingeschoben werden kann, überprüfen Sie die Ausrichtung.

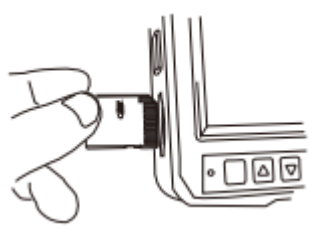

 *Bild 1*

#### **2. Verbindung des Displays mit der Kameraeinheit**

**Achtung!** Prüfen Sie die Ausrichtung der Kameraeinheit und des Anschlusses des Handgerätes und verbinden Sie es vorsichtig.

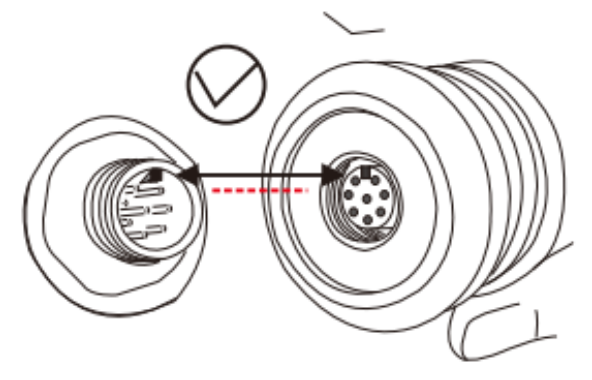

*Bild 2*

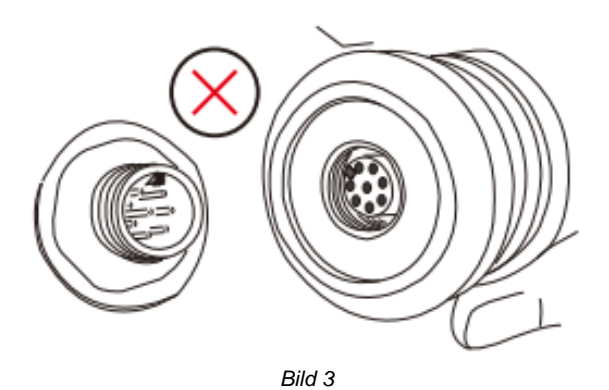

**3. Testen Sie behutsam die Beweglichkeit des Displays nach rechts und links, die in beide Richtungen ca. 160° abdecken sollte. (***Bild 4***)**

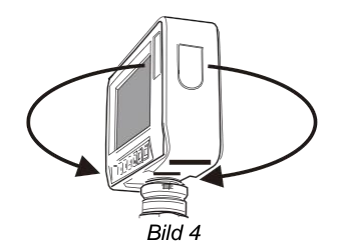

#### **HINWEIS**

Das Display und die Kameraeinheit können über ein flexibles Kabel in der Mitte verbunden sein. (*Bild 5*) Dieses Kabel gehört zum mitgelieferten Zubehör und ist im Transportkoffer zu finden.

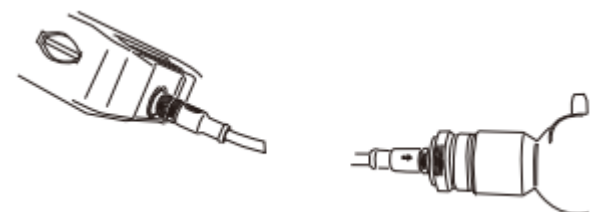

*Bild 5*

**4. Prüfen Sie die Beweglichkeit der Kameraspitze mittels der auf dem Handgriff vorhandenen Steuerung (Rädchen oder Schieber).**

**Achtung!** Reduzieren Sie die Bewegungen der Spitze auf ein Minimum, wenn das Kabel aufgerollt ist, ansonsten kann das Instrument Schaden nehmen. Des Weiteren sollte der Kameraschlauch für optimale Ergebnisse möglichst gerade sein.

**QCB** 

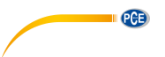

*5.* **Drücken Sie den Einschaltknopf für** *zwei* **Sekunden, um das Gerät anzuschalten und wählen Sie im Menü die passende Kamera, die zum angeschlossenen Kameramodul gehört. (***Bild 7***) Abschließend sollten Sie die Bildqualität überprüfen.**

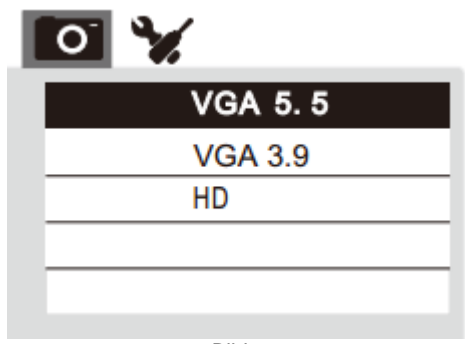

#### *Bild 7*

# <span id="page-11-1"></span><span id="page-11-0"></span>**5 Betrieb**

#### **5.1 Menü**

#### **Im Vorschaumodus:**

Drücken Sie die Menü-Taste um folgende Optionen anzuzeigen (*Bild 8*):

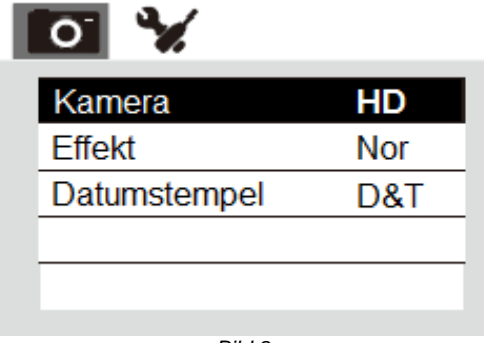

*Bild 8*

Benutzen Sie **voder A**, um die gewünschte Option auszuwählen. Nun müssen

Sie "Kamera" wählen und mit bestätigen. Im Anschluss wird Ihnen folgender Inhalt angezeigt (*Bild 9*):

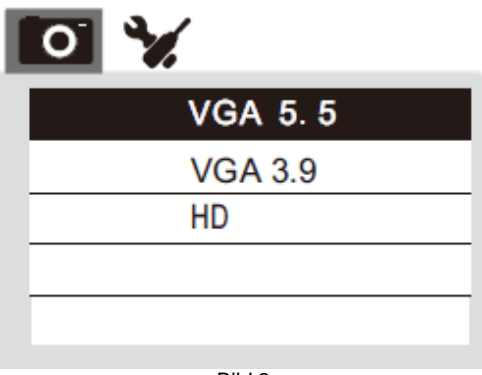

*Bild 9*

Unter dem Menüpunkt "Effekte" können Sie auswählen, ob das Display in Farbe oder in Schwarz/Weiß anzeigen soll. (*Bild 10*)

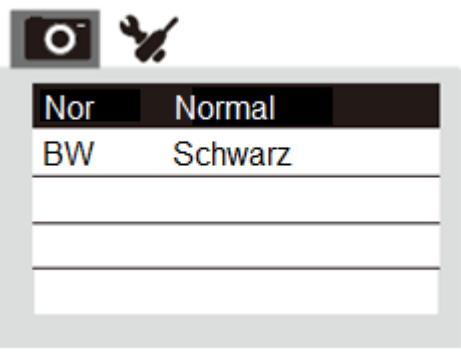

*Bild 10*

**PCE** 

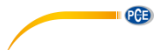

Unter dem Menüpunkt "Datumstempel" lässt sich bestimmen, ob das Datum bzw. das Datum und die Uhrzeit bei jeder Aufnahme mitgespeichert werden sollen. Man kann die entsprechende Funktion jedoch auch deaktivieren. (*Bild 11*)

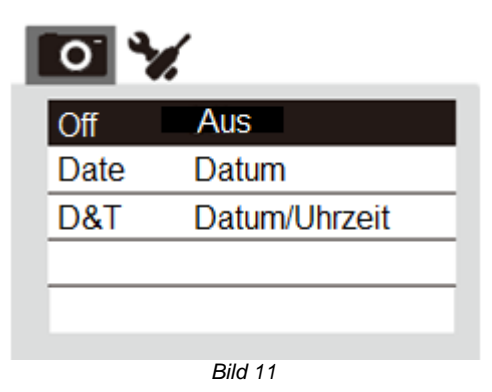

Um zum vorherigen Schritt zurückzukehren, müssen Sie drücken. Um wie im *Bild*  12 den Reiter oben zu wechseln, muss **bei gedrückt werden.** 

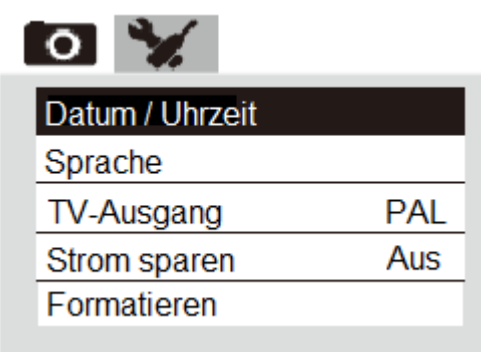

*Bild 12*

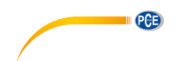

#### <span id="page-14-0"></span>**5.2 Einstellungen**

#### **5.2.1 Einrichtung von Datum und Uhrzeit:**

Drücken Sie  $\overline{\phantom{a}}$ , um Monat/Tag/Jahr oder Stunde/Minute/Sekunde auszuwählen. Mit den Tasten **V** und **A** lassen sich die Zahlen erhöhen oder verringern. (*Bild 13*)

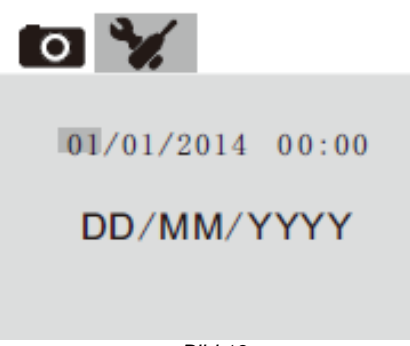

*Bild 13*

#### **5.2.2 Einstellen der Sprache:**

Sie können im Menüpunkt "Sprache" aus sieben verschiedenen Sprachen auswählen. Diese sind Deutsch, Russisch, Japanisch, Englisch, Chinesisch, Französisch und Portugiesisch.

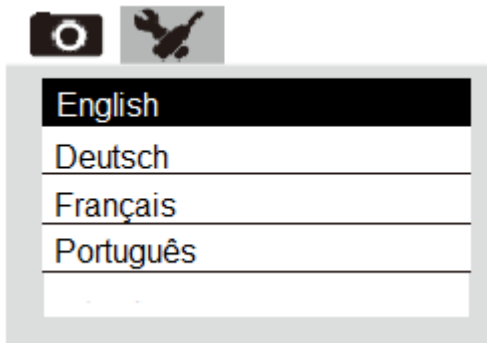

*Bild 14*

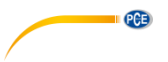

### **5.2.3 TV-Ausgang:**

Wenn Sie ein Video-Kabel in den Anschluss (TV OUT) unter der Verschlusskappe auf der rechten Seite stecken (*Bild 15*), können Sie das Endoskop mit einem Monitor verbinden. Wählen Sie dazu unter den Optionen das passende Ausgabeformat aus. (*Bild 16*)

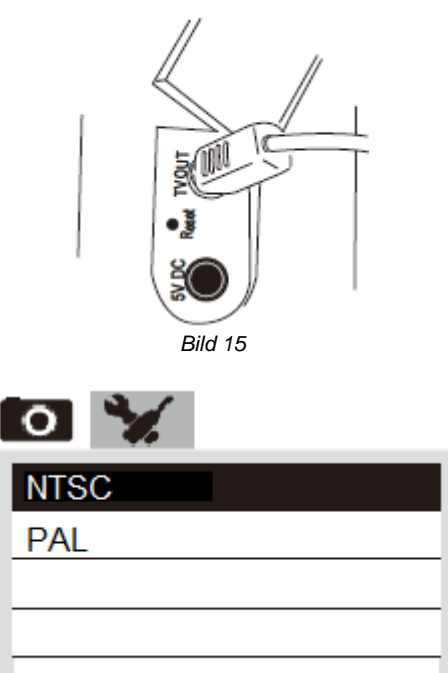

*Bild 16*

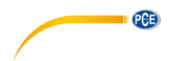

#### **5.2.4 Stromsparen: Automatisches Abschalten:**

Unter dem Punkt "Strom sparen" können Sie zwischen verschiedenen Einstellungen auswählen. Dabei stehen 3 Minuten, 5 Minuten und 10 Minuten zur Verfügung. (*Bild 17*)

Des Weiteren kann die Funktion deaktiviert werden.

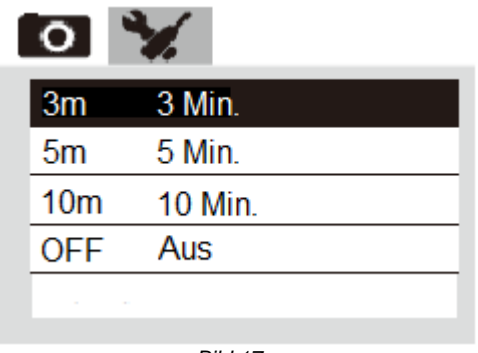

 *Bild 17*

#### **5.2.5 Formatieren oder Zurücksetzen:**

Wählen Sie "Ja" um die SD-Karte zu formatieren oder das gesamte Gerät auf die Werkseinstellungen zurückzusetzen. Andernfalls wählen Sie "Nein". (*Bild 18*)

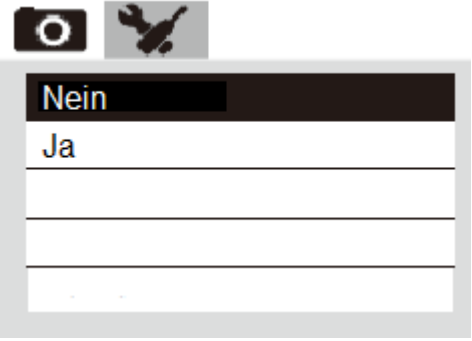

*Bild 18*

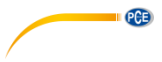

#### **5.2.6 Schützen oder Löschen von Dateien:**

Um eine Datei zu löschen oder zu sperren, müssen Sie in den Wiedergabe-Modus

wechseln. Dort muss die Taste gedrückt werden, die die Optionen, welche in *Bild 19* und *21* gezeigt werden, öffnet. Dabei können Sie sowohl eine, als auch alle Dateien sperren, entsperren und löschen (*Bild 20 & 22*). Geschützte Objekte können nicht gelöscht werden.

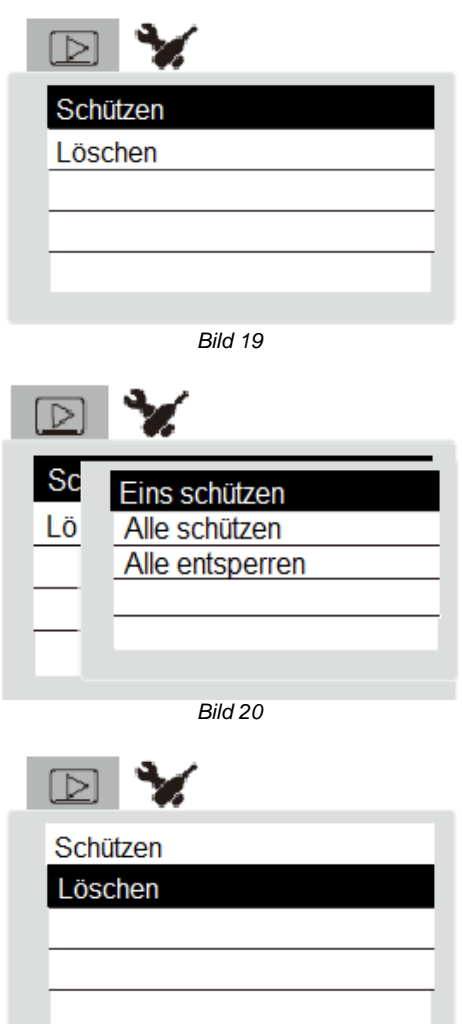

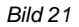

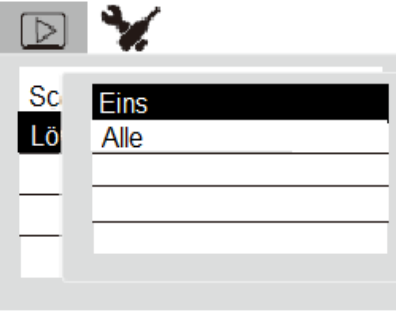

#### *Bild 22*

#### **5.2.7 Modi:**

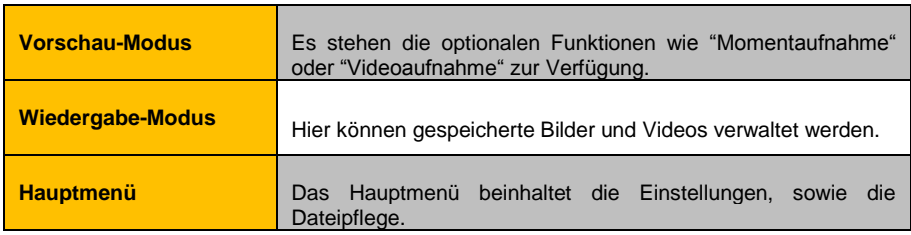

#### **5.2.8 Bedienung:**

#### **Momentaufnahme**:

Drücken Sie <sup>10</sup>, um ein Foto zu machen. Danach gelangen Sie automatisch zurück in den Vorschau-Modus.

#### **Video aufnehmen:**

- 1. Drücken Sie , um eine Videoaufnahme zu starten. Der rote Punkt im linken, unteren Bereich signalisiert den Aufnahmestatus.
- 2. Drücken Sie nochmals <sup>in die</sup> Jum die Aufnahme zu beenden. Der rote Punkt verschwindet nun.

#### **Zoomen:**

Drücken Sie im Vorschau-Modus , um das Bild im 4:3 Format 2-fach, 4 fach oder 6-fach zu vergrößern.

#### **Drehen:**

Drücken Sie im Vorschau-Modus , um das Bild zu spiegeln oder zu drehen.

**QCB** 

# <span id="page-19-1"></span><span id="page-19-0"></span>**6 Instandhaltung**

 $PGE$ 

#### **6.1 Lagerung**

#### **1. Akku**

Eine vollständige Ladung nimmt etwa 7 Stunden in Anspruch. Ein voller Akku wird durch das Erlöschen des Lämpchens signalisiert. Der vollgeladene Akku hält bis zu 8 Stunden.

#### **2. Reinigung der Komponenten**

#### **Kameraschlauch**

Um den Kameraschlauch zu reinigen, sollten Sie ein Stück Mull oder ein anderes befeuchtetes Material mit neutralem Reiniger benutzen und den Schlauch damit abwischen. Im Anschluss müssen Sie ein Stück Mull mit klarem Wasser befeuchten und die Sonde damit reinigen. Abschließend sollten Sie den Schlauch trocken wischen.

#### **Kamera**

Während Sie das unbewegliche Ende des Schlauches festhalten, nutzen Sie Mull oder ein Wattestäbchen und wischen Sie damit den Schmutz und das Wasser ab. (*Bild 23*)

Man erhält optimale Ergebnisse, wenn man kommerziell erhältliches, pures Ethanol benutzt.

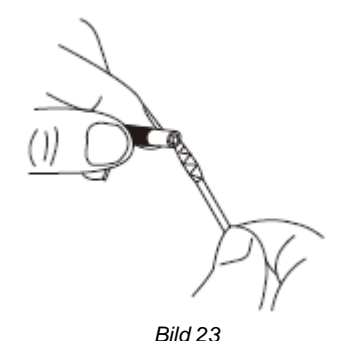

#### **Gehäuse**

Wischen Sie das Gehäuse rund um den Bildschirm mit einem weichen Stoff, welcher zuvor mit klarem Wasser befeuchtet wurde, ab. Trocknen Sie das Gehäuse anschließend mit einem sauberen und trockenen Stofftuch ab.

#### **3. Vorsichtsmaßnahmen bei der Lagerung**

- Lagern Sie das Gerät bei normaler Raumtemperatur und –luftfeuchte.
- Biegen Sie die Kamerasonde gerade, während Sie diese in die Transportbox legen.
- Lagern Sie die Ausrüstung an einem sauberen, trockenen und beständigen Platz.

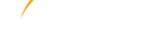

**PCE** 

#### <span id="page-20-0"></span>**6.2 Fehlersuche/-behebung**

- Problem: Kein Bild auf dem Bildschirm, obwohl das Gerät angeschaltet wurde.
- Lösung: Prüfen Sie ob der Akku entladen ist. In diesem Fall muss das Gerät an den Netzstecker angeschlossen und aufgeladen werden.
- Problem: Trotz des Einschaltens liefert der Bildschirm kein Bild, sondern nur Wörter.
- Lösung: Prüfen Sie, ob die Kameraeinheit korrekt angeschlossen wurde.
- Problem: Es ist nicht möglich ein Foto zu machen oder ein Video aufzunehmen.
- Lösung: Möglicherweise ist keine SD-Karte vorhanden, sie ist falsch eingesetzt, voll oder fehlerhaft.
- Problem: Das Gerät friert ein oder fährt automatisch herunter.
- Lösung: Wenn alle Funktionen fehlschlagen, führen Sie einen spitzen, isolierten Gegenstand in die Öffnung an der rechten Seite des Hauptgerätes. (*Bild 24*) Im Anschluss startet sich das System automatisch neu.

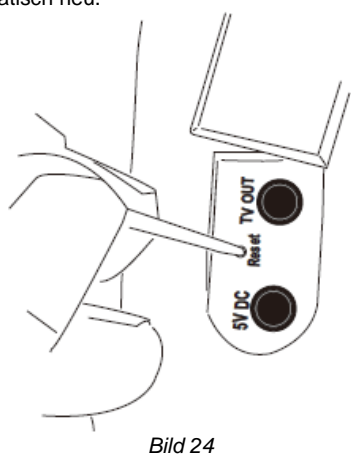

# <span id="page-21-0"></span>**7 Garantie**

**PCE** 

Unsere Garantiebedingungen können Sie in unseren Allgemeinen Geschäftsbedingungen nachlesen, die Sie hier finden: [https://www.pce-instruments.com/deutsch/agb.](https://www.pce-instruments.com/deutsch/agb)

# <span id="page-21-1"></span>**8 Entsorgung**

#### **HINWEIS nach der Batterieverordnung (BattV)**

Batterien dürfen nicht in den Hausmüll gegeben werden: Der Endverbraucher ist zur Rückgabe gesetzlich verpflichtet. Gebrauchte Batterien können unter anderem bei eingerichteten Rücknahmestellen oder bei der PCE Deutschland GmbH zurückgegeben werden.

#### **Annahmestelle nach BattV:**

PCE Deutschland GmbH Im Langel 4 59872 Meschede

Zur Umsetzung der ElektroG (Rücknahme und Entsorgung von Elektro- und Elektronikaltgeräten) nehmen wir unsere Geräte zurück. Sie werden entweder bei uns wiederverwertet oder über ein Recyclingunternehmen nach gesetzlicher Vorgabe entsorgt. Alternativ können Sie Ihre Altgeräte auch an dafür vorgesehenen Sammelstellen abgeben.

WEEE-Reg.-Nr.DE69278128

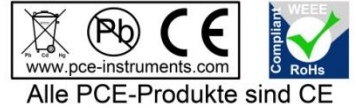

und RoHs zugelassen.

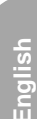

**PCE** 

# <span id="page-22-0"></span>**1 Safety notes**

Please read this manual carefully and completely before you use the device for the first time. The device may only be used by qualified personnel and repaired by PCE Instruments personnel. Damage or injuries caused by non-observance of the manual are excluded from our liability and not covered by our warranty.

- This device must not be used for medical or veterinary purposes.
- Do not use the instrument in explosive atmospheres.
- Do not expose the camera cable or other cables to heavy pulling and do not move the display unit by holding the device by its cables as this can damage the cable.
- The device must only be used as described in this instruction manual. If used otherwise, this can cause dangerous situations for the user and damage to the meter.
- Avoid any parts of the meter except for the probe to get in contact with water as these are not waterproof and electric shocks can occur. This means that the meter must not be used in submerged or wet areas.
- Make sure that no liquids except for water, salt water, machine oil or diesel oil get in contact with the camera cable as otherwise the probe can be damaged.
- The instrument may only be used if the environmental conditions (temperature, relative humidity, ...) are within the ranges stated in the technical specifications. Do not expose the device to extreme temperatures, direct sunlight, extreme humidity or moisture.
- Do not expose the camera tip to strong impact like pulling and make sure that the rotatable camera head is not bent or otherwise exposed to strong impact to avoid damage to precision parts above the camera and of the rotatable camera head.
- Do not expose the device to shocks or strong vibrations.
- The case should only be opened by qualified PCE Instruments personnel.
- Never use the instrument when your hands are wet.
- You must not make any technical changes to the device.
- The appliance should only be cleaned with a damp cloth. Use only pH-neutral cleaner, no abrasives or solvents.
- The device must only be used with accessories from PCE Instruments or equivalent.
- Before each use, inspect the case for visible damage. If any damage is visible, do not use the device.
- The measurement range as stated in the specifications must not be exceeded under any circumstances.
- Store the instrument in a dry and properly ventilated place.
- Non-observance of the safety notes can cause damage to the device and injuries to the user.

We do not assume liability for printing errors or any other mistakes in this manual.

We expressly point to our general guarantee terms which can be found in our general terms of business.

If you have any questions please contact PCE Instruments. The contact details can be found at the end of this manual.

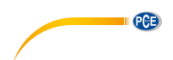

### **Safety symbols**

Safety-related instructions the non-observance of which can cause damage to the device or personal injury carry a safety symbol.

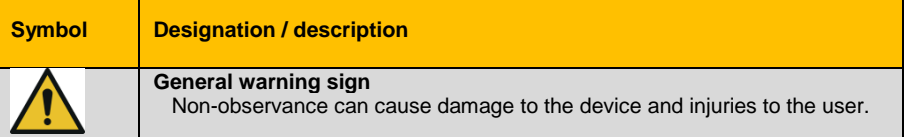

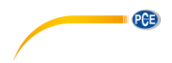

# <span id="page-24-0"></span>**2 Specifications**

# <span id="page-24-1"></span>**2.1 Technical specifications**

#### **Camera and optical system:**

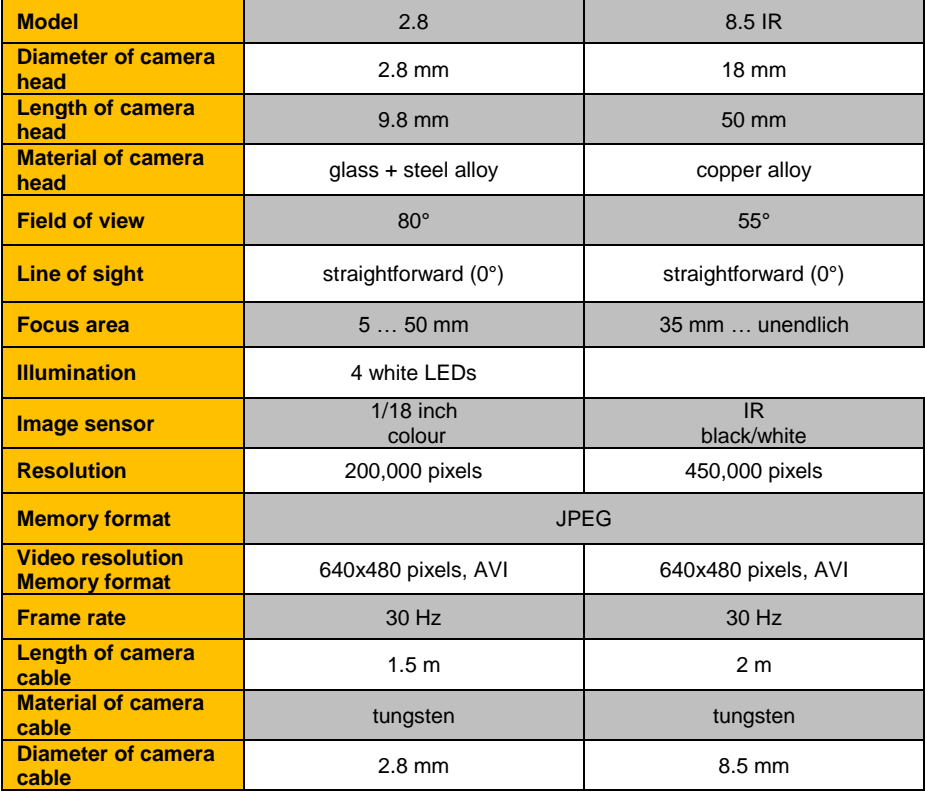

# **Environmental conditions (during operation):**

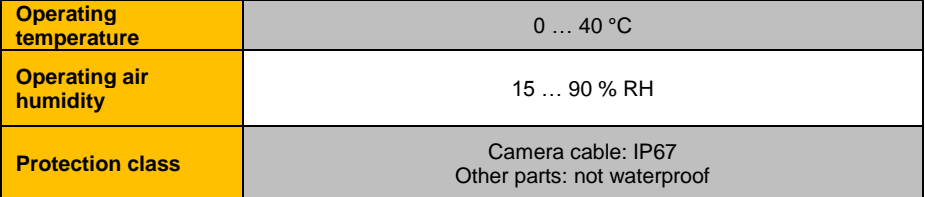

#### **Display unit:**

**I** PCE

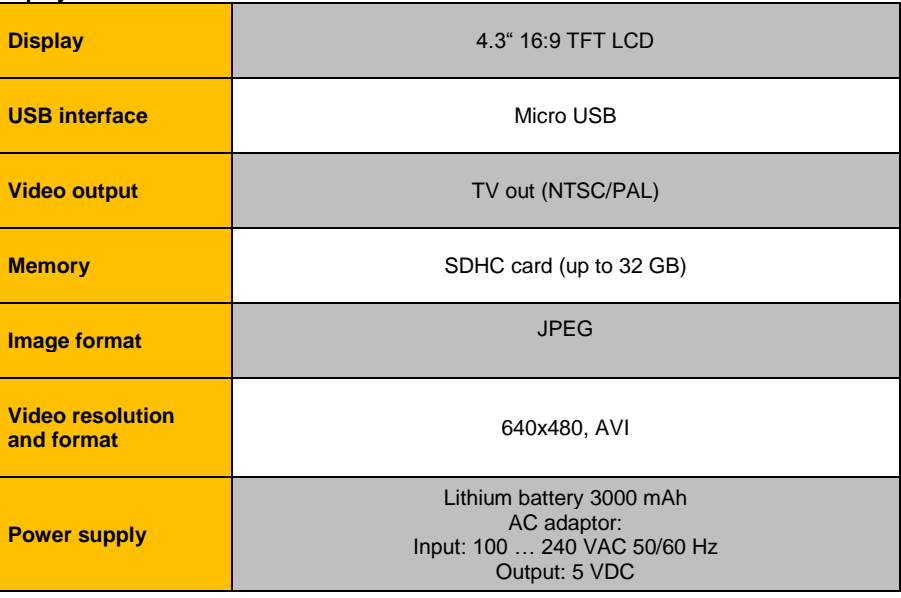

# <span id="page-25-0"></span>**2.2 Delivery contents**

- 1 x borescope PCE-VE 800
- 1 x mains adaptor
- 1 x carrying case
- 1 x user manual
- 1 x flexible connection cable
- 1 x USB adaptor for SD card
- 1 x SDHC card 8 GB
- 1 x cleaning set

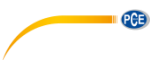

# <span id="page-26-0"></span>**System description**

#### <span id="page-26-1"></span>**3.1 Device**

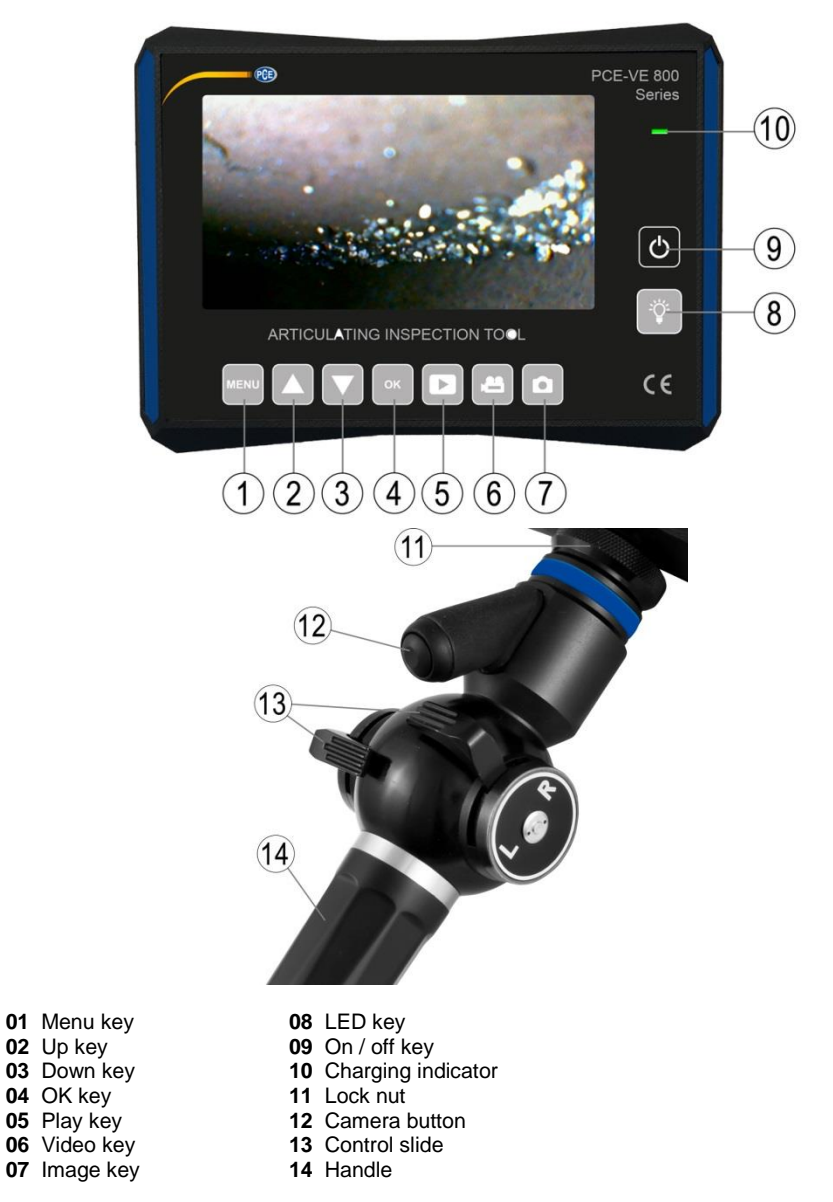

#### <span id="page-27-0"></span>**3.2 Interfaces**

**PGE** 

#### **The device is equipped with the following interfaces:**

Micro USB interface: After connecting the meter to a computer by means of a Micro USB cable, the mass storage can be read out.

SD card slot: The SD card serves as the storage medium of the device.

TV out interface This slot is used to connect the meter with an external screen.

5 V DC interface This interface is used to connect the mains adaptor for charging.

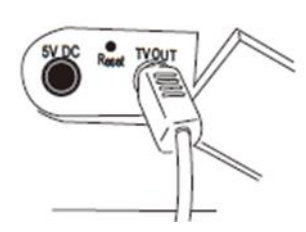

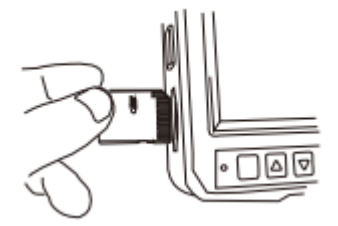

#### <span id="page-27-1"></span>**3.3 Function keys**

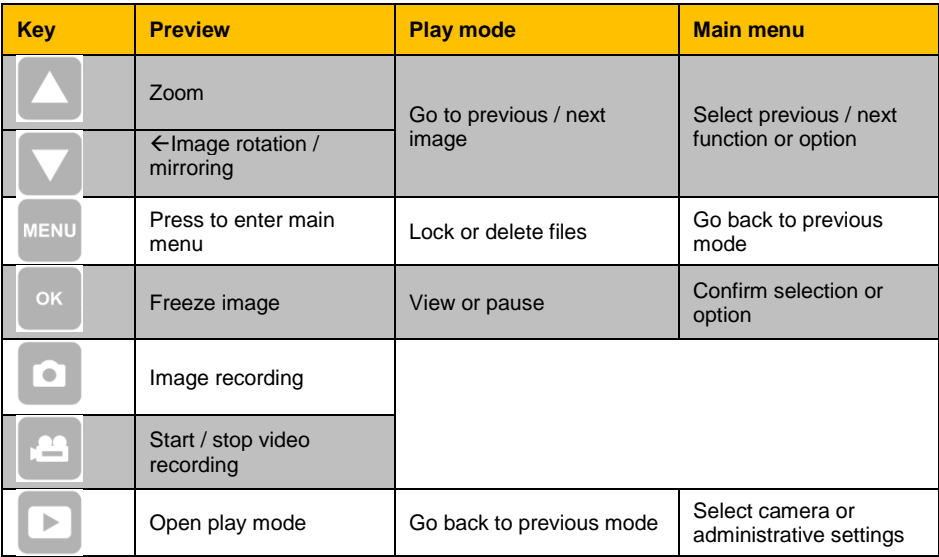

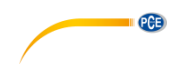

# <span id="page-28-1"></span><span id="page-28-0"></span>**4 Getting started**

#### **4.1 Power supply**

Power supply is provided the included AC mains adaptor (Input: 100 … 240 VAC 50/60 Hz; output: 5 V DC) which is connected to the interface under the cover on the right side of the main device. During operation, the power supply should be provided by the integrated rechargeable 3000 mAh lithium battery.

#### <span id="page-28-2"></span>**4.2 Preparation**

#### **1. Insert SD card**

The SD card should be inserted as in *Fig. 1.*

**Attention!** If the SD card cannot be inserted easily, check the direction.

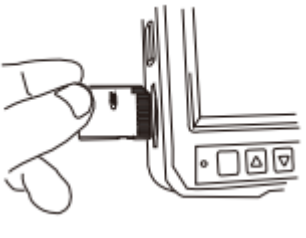

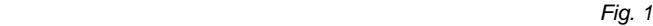

#### **2. Connect display to camera unit**

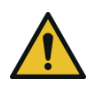

**Attention!** Check the orientation of the camera unit and of the connector of the handheld device and connect them carefully.

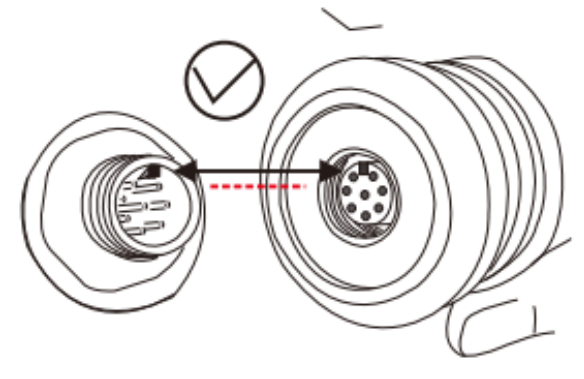

*Fig. 2*

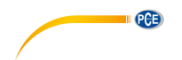

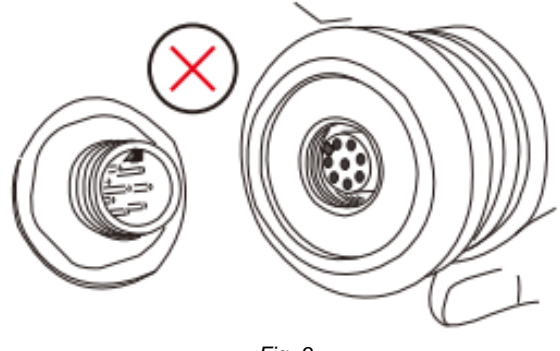

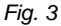

**3. Test carefully whether display can be turned left and right, by approx. 160°. (***Fig. 4***)**

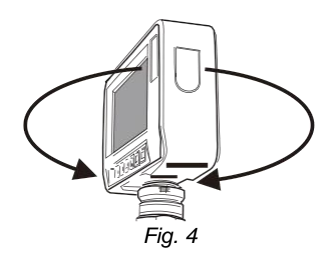

#### **NOTE**

The display and the camera unit can be connected by a flexible cable. (*Fig. 5*) This cable is included in the standard package and can be found in the carrying case.

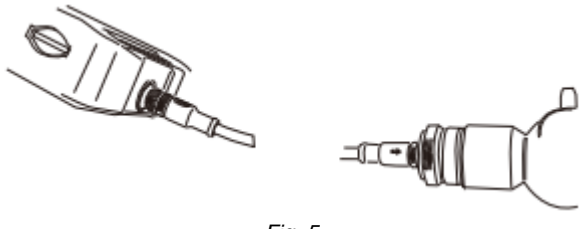

*Fig. 5*

**4. Use the control wheel or slide on the handle to test the mobility of the camera tip.**

**Attention!** When the cable is coiled up, avoid movement of the tip as this can cause damage to the instrument. Also, make sure the camera cable is as straight as possible to ensure ideal results.

**5. Press and hold the On / off key for two seconds to switch on the device and select the correct camera from the menu. (***Fig. 7***) Then check the image quality.**

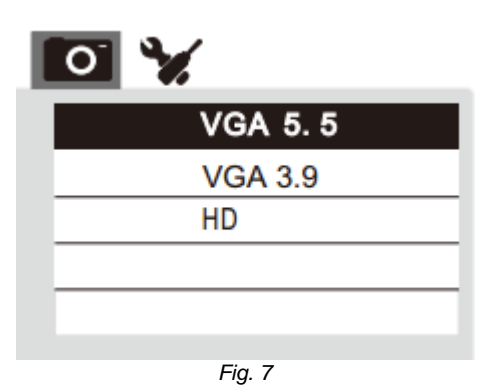

# <span id="page-30-1"></span><span id="page-30-0"></span>**5 Operation**

#### **5.1 Menu**

#### **In preview mode:**

Press the menu key to show the following options (*Fig. 8*):

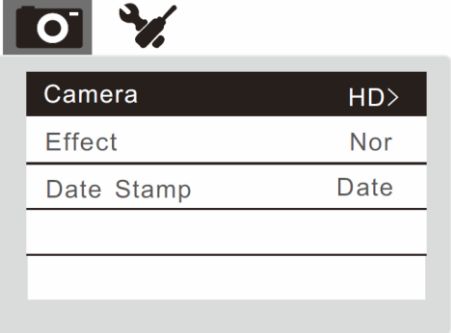

*Fig. 8*

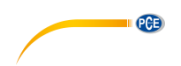

Use  $\blacktriangledown$  or  $\blacktriangle$  to select the desired option. Now select "camera" and confirm with  $\blacktriangle$ . The following will appear (*Fig. 9*):

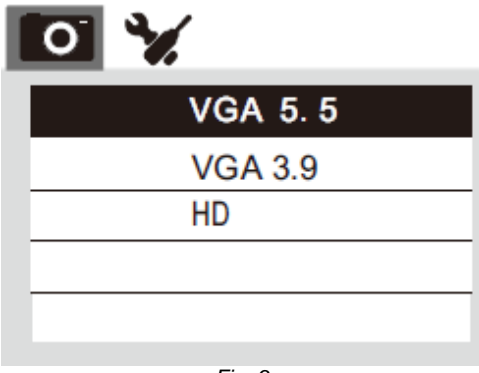

*Fig. 9*

In the menu item "Effect", you can choose whether you would like to see the display in colour (Normal) or black and white (B&W). (*Fig. 10*)

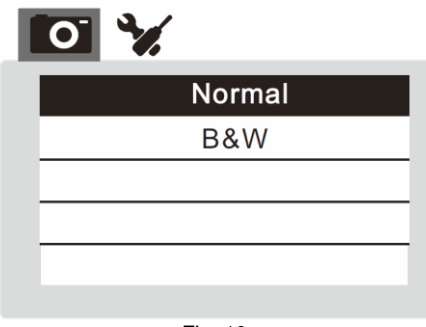

*Fig. 10*

In the menu item "Date Stamp", you can select if you want the date or date and time to be saved along with each record. This function can also be deactivated. (*Fig. 11*)

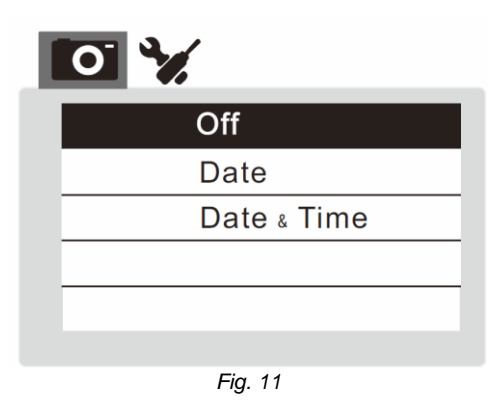

To return to the previous step, press the key. In order to change the tab above as in *fig.* 12, press  $\boxed{\triangleright}$ 

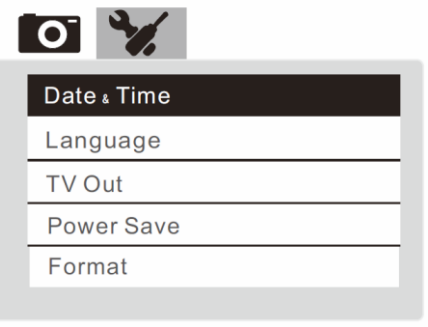

*Fig. 12*

**QCB** 

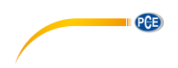

#### <span id="page-33-0"></span>**5.2 Settings**

#### **5.2.1 Date and time:**

Press  $\Box$  to select month/day/year or hour/minute/second. Use the  $\Box$  and  $\Box$  keys to increase or decrease the numbers. (*Fig. 13*)

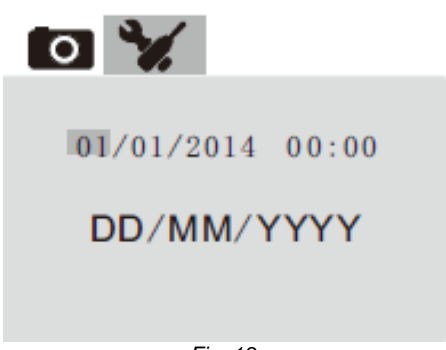

### *Fig. 13*

#### **5.2.2 Language:**

In the menu item "Language", seven different languages can be selected: English, German, Russian, Japanese, Chinese, French or Portuguese.

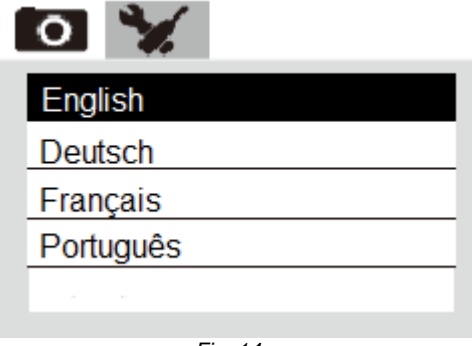

*Fig. 14*

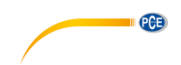

# **5.2.3 TV output:**

You can connect the borescope with a screen by connecting a video cable to TV OUT interface which is located beneath the sealing cap on the right-hand side (*Fig. 15*). To do so, select the correct output format from the given options. (*Fig. 16*)

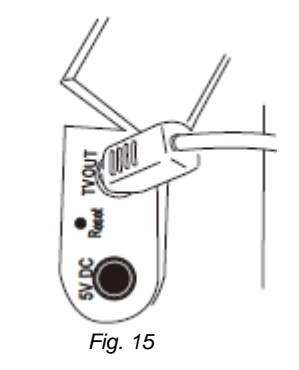

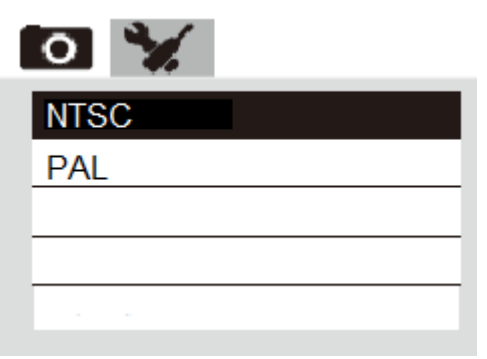

*Fig. 16*

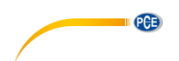

#### **5.2.4 Auto Power Off**

Under menu item "Power Save", you can select from several options. These are 3 minutes, 5 minutes, 10 minutes or Disable. (*Fig. 17*)

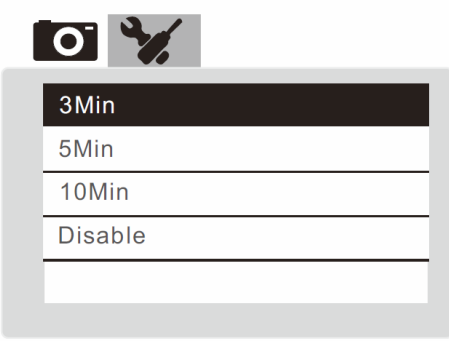

 *Fig. 17*

#### **5.2.5 Formatting or reset:**

Select "Yes" to format the SD card or to reset the device to factory default settings. If you do not wish to do so, select "No". (*Fig. 18*)

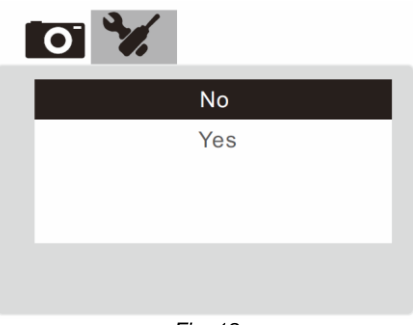

*Fig. 18*

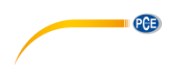

### **5.2.6 Lock or delete files:**

To delete or lock a file, go to play mode. Press the **key to open the options** screen as in *fig. 19* and *21*. You can lock, unlock or delete either one or all files. (*fig. 20 & 22*) Locked objects cannot be deleted.

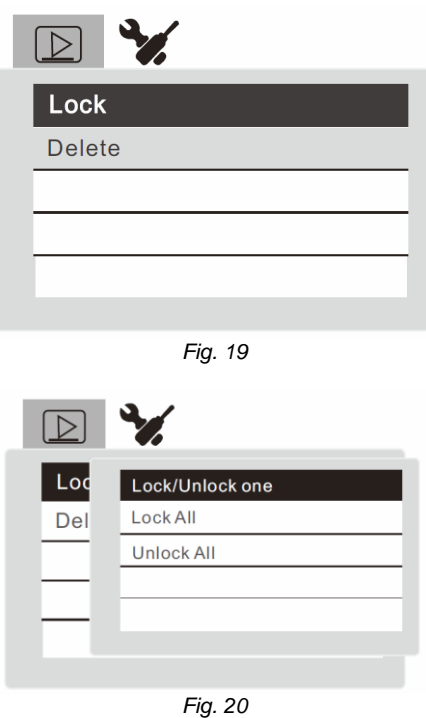

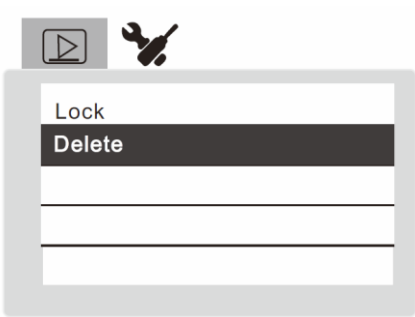

Fig. 21

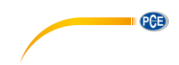

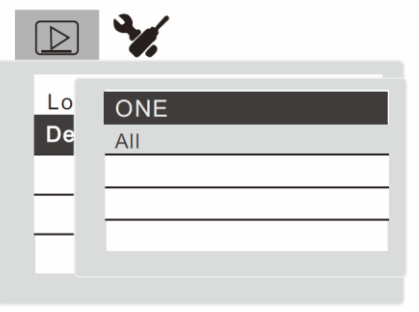

#### *Fig. 22*

### **5.2.7 Modes:**

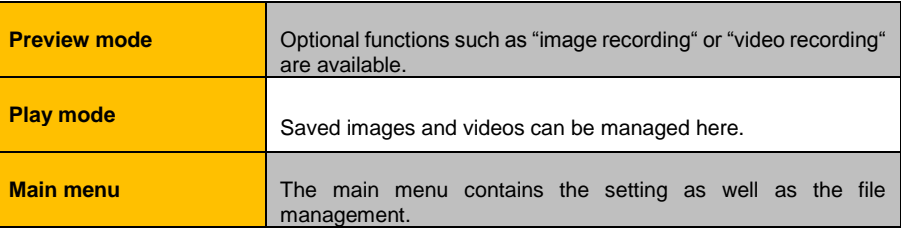

#### **5.2.8 Operation:**

#### **Record image**:

Press **O** to record an image. After this, you will automatically be taken back to preview mode.

#### **Record video:**

- 1. Press **the start video recording.** The red spot on the lower left-hand side indicates that you are recording a video.
- 2. Press again to stop recording. The red spot will now disappear.

#### **Zoom:**

When you are in preview mode, press  $\triangle$  to zoom the image in 4:3 format either 2x, 4x or 6x.

#### **Rotate:**

When you are in preview mode, press  $\blacksquare$  to mirror or rotate the image.

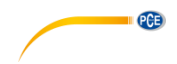

### <span id="page-38-1"></span><span id="page-38-0"></span>**6 Maintenance**

#### **6.1 Storage**

#### **1. Rechargeable battery**

Charging the battery completely takes approx. 7 hours. The battery is fully charged when the light stops glowing. The battery life is up to 8 hours if fully charged.

#### **2. Cleaning the components**

#### **Camera cable**

To clean the camera cable, use a piece of gauze or other material dampened by some neutral cleaning agent to wipe the cable. Then dampen the piece of gauze with clear water to clean the probe. Wipe the cable dry.

#### **Camera**

Hold the inflexible end of the camera cable and use some gauze or a cotton swab to wipe off any dirt or water. (*Fig. 23*)

For ideal results, use commercially available pure ethanol.

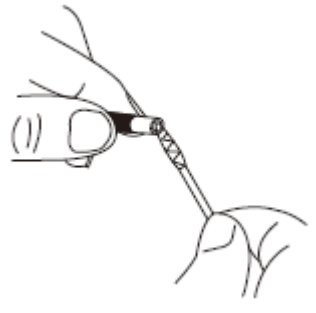

*Fig. 23*

#### **Case**

Wipe the case around the display with a soft cloth dampened with clear water. Then dry the case with a clean and dry cloth.

#### **3. Storage precautions**

- Store the device at normal room temperature and air humidity.
- Straighten the camera probe while placing in in the carrying case.
- Store the equipment in a clean, dry and stable place.

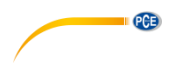

#### <span id="page-39-0"></span>**6.2 Troubleshooting**

Problem: No indication on the display even though meter has been switched on.

- Solution: Find out if the battery is discharged. If so, connect the device to the mains adaptor for charging.
- Problem: Display shows words but no image.
- Solution: Check if the camera unit is correctly connected.
- Problem: It is not possible to record an image or video.
- Solution: Check if the SD card has been inserted. If so, check if it has been inserted correctly and if there is enough memory space. The card might also be faulty.

Problem: The device freezes or shuts down automatically.

Solution: When all functions fail, insert a pointed and insulated object into the aperture on the right-hand side of the main device. (*Fig. 24*) The system will then re-start automatically.

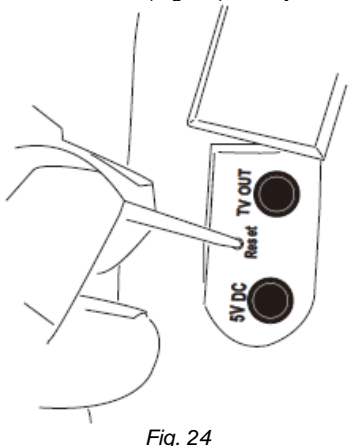

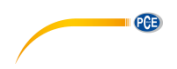

### <span id="page-40-0"></span>**7 Warranty**

You can read our warranty terms in our General Business Terms which you can find here: [https://www.pce-instruments.com/english/terms.](https://www.pce-instruments.com/english/terms)

### <span id="page-40-1"></span>**8 Disposal**

For the disposal of batteries in the EU, the 2006/66/EC directive of the European Parliament applies. Due to the contained pollutants, batteries must not be disposed of as household waste. They must be given to collection points designed for that purpose.

In order to comply with the EU directive 2012/19/EU we take our devices back. We either re-use them or give them to a recycling company which disposes of the devices in line with law.

For countries outside the EU, batteries and devices should be disposed of in accordance with your local waste regulations.

If you have any questions, please contact PCE Instruments.

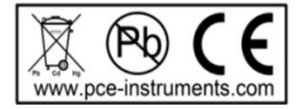

# **PCE Instruments contact information**

#### **Germany France Spain**

 $info@pce-instruments.com$  info@pce-france.fr

PCE

#### **United States of America United Kingdom Italy**

#### **The Netherlands Chile Chile Hong Kong**

1519 Room, 4 Building Halkalı Merkez Mah. Men Tou Gou Xin Cheng, **Pehlivan Sok. No.6/C**<br>Men Tou Gou District **Property** 34303 Küçükcekmece  $102300$  Beijing China Tel: 0212 471 11 47 Tel: +86 (10) 8893 9660 Faks: 0212 705 53 93 info@pce-instruments.cn info@pce-cihazlari.com.tr

PCE Deutschland GmbH PCE Instruments France EURL PCE Ibérica S.L. Im Langel 4 23, rue de Strasbourg Calle Mayor, 53<br>
D-59872 Meschede 67250 SOULTZ-SOUS-FORETS 02500 Tobarra ( D-59872 Meschede 67250 SOULTZ-SOUS-FORETS 02500 Tobarra (Albacete)<br>
France Ferre France France France Ferre Deutschland France España Tel.: +49 (0) 2903 976 99 0 Téléphone: +33 (0) 972 3537 17 Tel. : +34 967 543 548 Fax: +49 (0) 2903 976 99 29 Numéro de fax: +33 (0) 972 3537 18 Fax: +34 967 543 542 www.pce-instruments.com/deutsch www.pce-instruments.com/french www.pce-instruments.com/espanol

PCE Americas Inc. **PCE Instruments UK Ltd** PCE Italia s.r.l. 711 Commerce Way suite 8 Units 12/13 Southpoint Business Park Via Pesciatina 878 / B-Interno 6 Jupiter / Palm Beach Ensign Way, Southampton 55010 LOC. GRAGNANO 33458 FL Hampshire CAPANNORI (LUCCA) USA United Kingdom, SO31 4RF Italia Tel: +1 (561) 320-9162 Tel: +44 (0) 2380 98703 0 Telefono: +39 0583 975 114 Fax: +1 (561) 320-9176 Fax: +44 (0) 2380 98703 9 Fax: +39 0583 974 824 info@pce-americas.com info@industrial-needs.com info@pce-italia.it www.pce-instruments.com/us www.pce-instruments.com/english www.pce-instruments.com/italiano

PCE Brookhuis B.V. PCE Instruments Chile S.A. PCE Instruments HK Ltd. Institutenweg 15 RUT: 76.154.057-2 Unit J, 21/F., COS Centre 7521 PH Enschede Santos Dumont 738, local 4 56 Tsun Yip Street Nederland Comuna de Recoleta, Santiago, Chile Kwun Tong Telefoon: +31 (0) 900 1200 003 Tel. : +56 2 24053238 Kowloon, Hong Kong Fax: +31 53 430 36 46 Fax: +56 2 2873 3777 Tel: +852-301-84912 info@pcebenelux.nl info@pce-instruments.cl info@pce-instruments.com www.pce-instruments.com/dutch www.pce-instruments.com/chile www.pce-instruments.cn

#### **China Turkey**

PCE (Beijing) Technology Co.,Ltd PCE Teknik Cihazları Ltd.Şti. 34303 Küçükçekmece - İstanbul<br>Türkive www.pce-instruments.cn www.pce-instruments.com/turkish

### © PCE Instruments

**User manuals in various languages (français, italiano, español, português, nederlands, türk, polski, русский,** 中文**) can be found by using our product search on: www.pce-instruments.com**

**Specifications are subject to change without notice.**

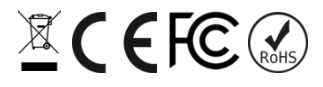